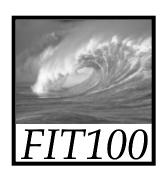

## Announcements

- Due date changes
  - \* Labs 7/8 due before noon this Wed. (May 14)
  - \* Project 2B due before noon next Wed. (May 21)

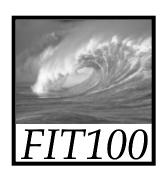

## Announcements

 Check your email for common problems and solutions for the final pages of Labs 7/8

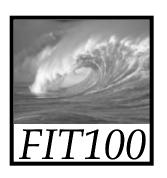

## Announcement

- Lecture Friday is canceled
  - \* MGH is venue for Undergraduate Research Symposium
  - \* Noon 5pm throughout Mary Gates
  - \* You're excused from lecture to attend!
  - \* 4<sup>th</sup> floor labs are still available

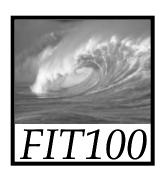

## Announcement

- Reminder
  - \* At end of quarter, we will drop your
    - Lowest two Quiz scores
    - Lowest two Lab scores
    - Lowest two Quick Write scores

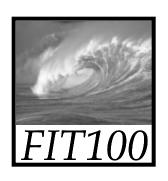

## Announcement

This class has...

#### No:

- Midterms
- Final

#### Yes:

- Labs
- Quizzes
- Projects
- Quick Writes

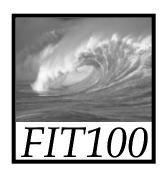

## Project 2B

- Project 2B and its "quiz" are linked on our online calendar
  - \* "Quiz" is
    - Open book
    - Save and resume
    - Retake as often as you want to improve your score
    - Be sure to submit it before the quiz closes!

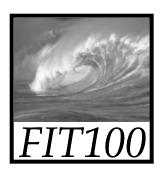

## Quiz and Quick Write

- Next week
  - Review the questions at the end of these chapters:
    - Fluency chapters 18 and 20
    - QuickStart chapters
      1 and 2
- All JavaScript!

- Topics will include:
  - Variables
  - Values & data types
  - Assignment statements
  - Rules for identifiers
  - Conditionals
  - Loops
  - Arrays
  - Functions
  - Curly brackets

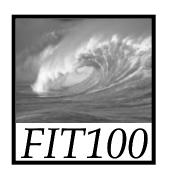

## **Quick Write**

- Put everything on the floor except a pen or pencil
- No laptops, pda's, cell phones, etc.
- No notes, textbooks, etc.
- No discussions with your neighbors
- No wandering eyes
- Write for five minutes

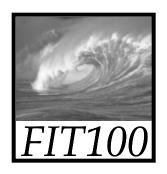

# Browser Object Model and Document Object Model

Understanding the document tree

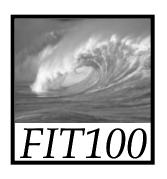

## Browser Object Model

- All the images on the page are part of an array
  - \* document.images[]
- Recall an image tag:
  <img src="puppy.jpg" alt="description" />
- Attributes can be reached—and changed—with dot notation:
  - \* document.images[1].src
  - \* Another way to do an image rollover

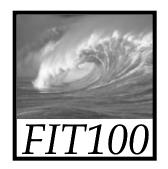

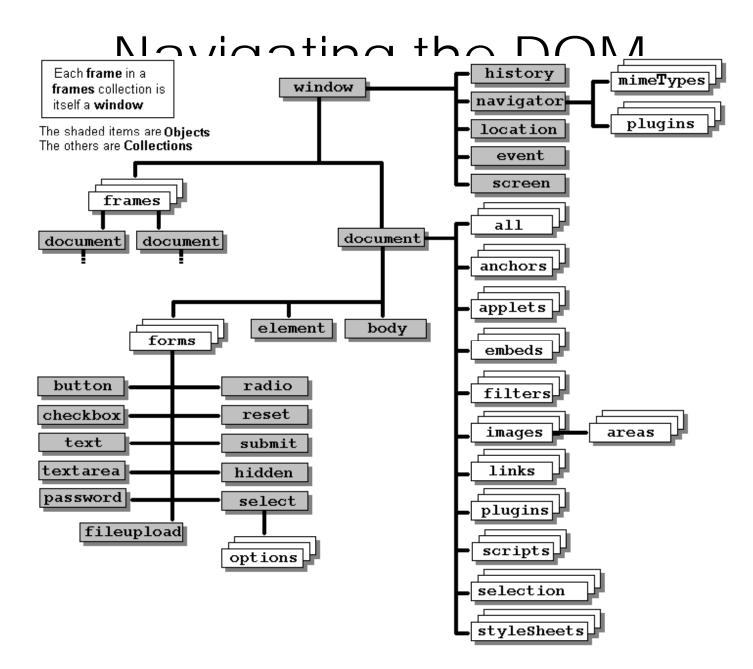

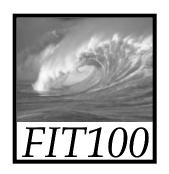

## Video

## Essentials of the DOM and JavaScript <a href="http://www.youtube.com/watch?v=URF2sVQWuxU">http://www.youtube.com/watch?v=URF2sVQWuxU</a>

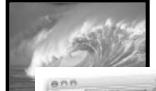

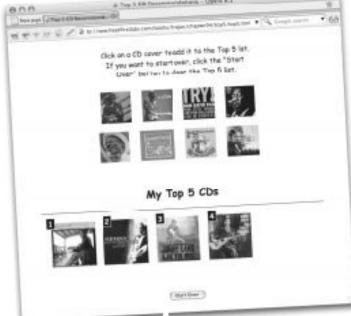

## Use the Document Object Model.

The web browser uses the Document Object Model to represent your web page. When you change this model with your JavaScript code, the web page will automatically change, too.

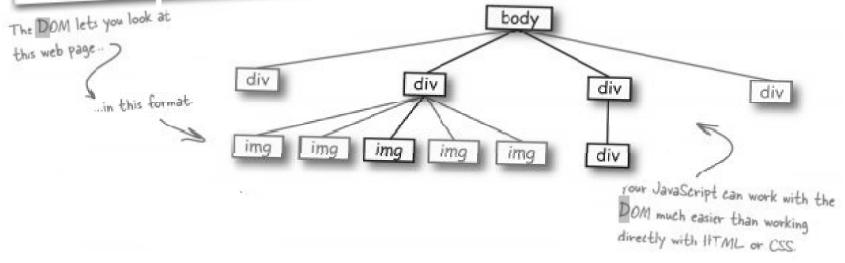

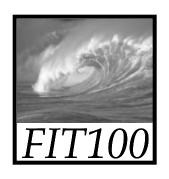

- The Document object gives you access to the browser's DOM tree
- You've used it for several labs now: document.getElementById("zone1").value

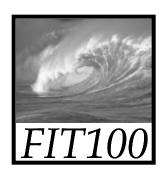

#### Here's the HTML

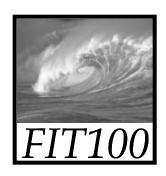

As the browser sees it!

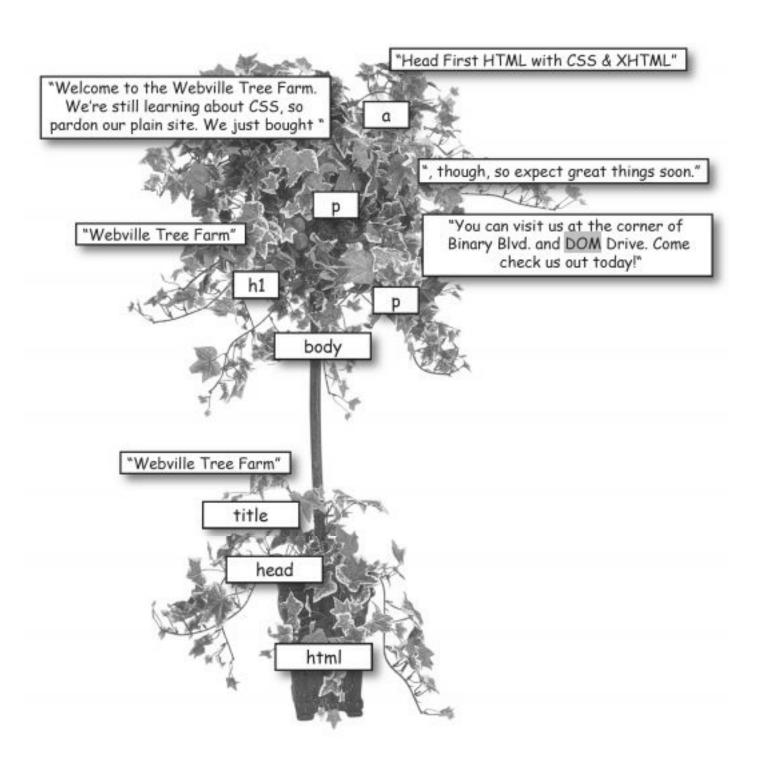

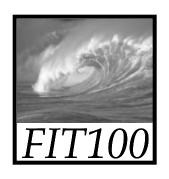

- getElementByID("id")
  - \* attach ID-attributes to HTML tags and access page elements by this notation, instead of having to wade through the hierarchy.
- appendChild()
  - \* Use appendChild() and .text or .innerHTML instead of += concatenation

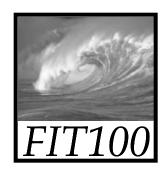

- getElementByTagName("div")
  - \* Search through all the <id> tags.

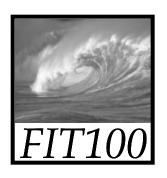

## DOM Exercise

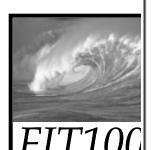

node Any single piece of markup, such as an element or text. The <a> element is an element node, while the "Head First HTML with CSS f XHTML" text is a text node.

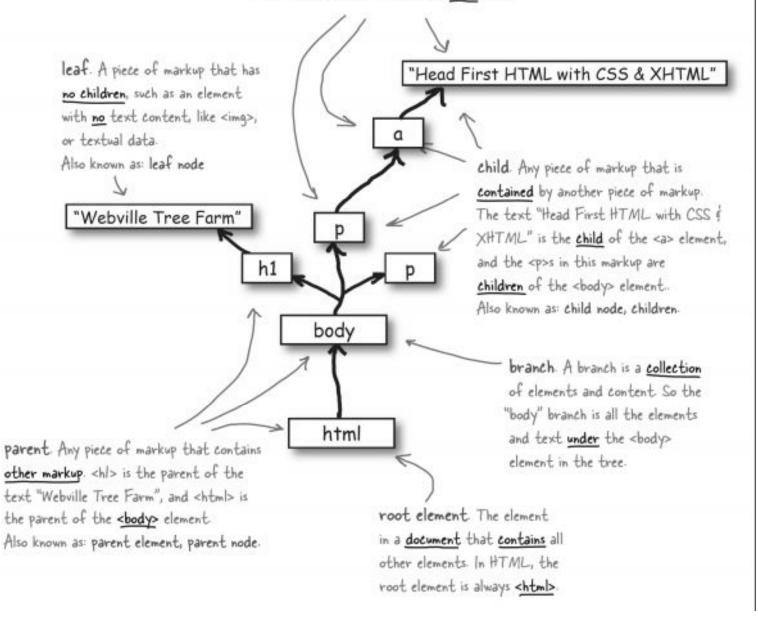